# **Release Notes for Sage UBS**

# Content

This release notes covers two sections:

- 1. Progressive Enhancement (if any)
- 2. Issues that have been addressed

| Version 9.9.2.23         | Release date: 11 <sup>th</sup> July 2016 |
|--------------------------|------------------------------------------|
| Progressive Enhancements |                                          |

## **Delivery Order – 21days Rule for GST**

SageUBS Accounting and Inventory & Billing module had been enhanced to provide better handling on Delivery Order – 21days Rule for GST.

### GST Setting:

New GST Output Tax GL account mapping has been added under Un-Invoiced Delivery Order [GST 21days ruling] section.

| ð                                                     |                        | General Setup    |                                           |                           | - |
|-------------------------------------------------------|------------------------|------------------|-------------------------------------------|---------------------------|---|
| Company Profile                                       | Setting                | Setting 2        | GST Setting                               | GST Setting 2             |   |
| GST Registration No.<br>GST Taxable Period / Category | GST 0001<br>1 month    | V Taxable Period | GST Effective Date<br>GST Next Filing Dat | 01/01/2010                |   |
| Prepayment                                            |                        | Un-invoiced      | Delivery Order [GST                       | 21-days ruling]           |   |
| GST Liability                                         | 4810/000               | Invoice to b     | be issued                                 | 5100/002                  |   |
| Output Tax                                            | 4800/020               | Accrued De       | ebtor                                     | 5100/001                  |   |
| Bad Debt Management                                   |                        | Output Tax.      | Account Code                              | 4800/020                  |   |
| Debtors:                                              |                        |                  |                                           |                           |   |
| Bad Debt Relief (AR)                                  | 4800/010               | Imported Se      | ervice (Reverse Char                      | rge Mechanism)            |   |
| Bad Debt Recovered (AR                                | () 4800/020 P          | Input Tax C      | ode                                       | P                         |   |
| Bad Debt Liability (AR)                               | 4810/000               | Output Tax       | Code                                      | P                         |   |
| Creditors:                                            |                        | Input Tax Ad     | ccount Code                               | 0000/000                  |   |
| Input Tax Adjustment (AP                              | ) 4800/010 🔎           | Output Tax/      | Account Code                              | 0000/000                  |   |
| Output Tax Adjustment (A                              | P) 4800/020            |                  |                                           |                           |   |
| GST Claimable (AP)                                    | 4820/000               |                  |                                           |                           |   |
| To perform the mapping automat                        | tically via GST Wizard |                  |                                           | <u>D</u> K <u>C</u> ancel |   |
|                                                       |                        |                  |                                           |                           |   |

#### Important Note\*

Please remember to map the correct GL account to this field in Accounting – GST Setting. If this field is left blank or no GL account is mapped, the Post to Accounting process will not be able to proceed without knowing where to update the financial entries.

| Ø                                                                                                    | Post To Accounting                                                                                                    |                                             | [X]       |  |  |  |  |  |
|----------------------------------------------------------------------------------------------------|----------------------------------------------------------------------------------------------------|---------------------------------------------|-----------|--|--|--|--|--|
| <ul> <li>List Bills Not Posted</li> <li>List Bills Posted</li> <li>List Reopen Posted Bills</li> </ul> | <ul> <li>Invoices</li> <li>Credit Note</li> <li>Supplier Invoice / Self-Billed</li> <li>Purchase Debit Note</li> <li>Purchase Credit Note</li> </ul> | Cash Sales<br>Debit Note<br>Purchase Return | All Bills |  |  |  |  |  |
|                                                                                                    | Message                                                                                                    |                                             |           |  |  |  |  |  |
| Required GST Account cannot be found, please check your GST setting in Accounting.                     |                                                                                                    |                                             |           |  |  |  |  |  |
|                                                                                                    |                                                                                                    |                                             |           |  |  |  |  |  |
| Post to Accounting                                                                                     | <u>U</u> npost                                                                                                    | <u>R</u> epost                              | Exit      |  |  |  |  |  |

#### <u>GST Dashboard:</u>

Kindly be informed that **ONLY** transactions with tax code will be listed in the Un-invoiced Delivery Order [21days Ruling] panel.

| Date       | Refno    | Name      | Total | Status    | Days |  |
|------------|----------|-----------|-------|-----------|------|--|
| 01/04/2016 | DO 00001 | A COMPANY | 10.60 | Submitted | 48   |  |
| 02/04/2016 | DO 00002 | A COMPANY | 10.00 | Submitted | 47   |  |
| 03/04/2016 | DO 00003 | A COMPANY | 21.20 | Submitted | 46   |  |
| 05/04/2016 | DO 00005 | A COMPANY | 19.08 | Submitted | 44   |  |
| 01/04/2016 | DO 00006 | A COMPANY | 10.60 | Submitted | 48   |  |
| 01/04/2016 | DO 00007 | A COMPANY | 10.60 | Submitted | 48   |  |
| 06/05/2016 | DO 00008 | A COMPANY | 10.60 |           | 13   |  |

#### Inventory & Billing – Post to Accounting:

The details of GST Reversal of Posted / Submitted Delivery Order is now changed to follow the original Delivery Order's reference number with (RV), instead of linked Invoice number.

| PREVIEW BEFORE EXPORT                                                            |      |                  |          |                    |       |        |     |      |      |    |
|----------------------------------------------------------------------------------|------|------------------|----------|--------------------|-------|--------|-----|------|------|----|
|                                                                                  |      |                  |          |                    |       |        |     | PAG  | GE:1 |    |
| Sage Software Sdn. Bhd. (formerly known as UBS Corporation Sdn. Bhd.) 19/05/2016 |      |                  |          |                    |       |        |     |      |      |    |
| DATE                                                                             | TYPE | REF.             | ACCNO    | DESP.              | DEBIT | CREDIT | TAX | PROJ | JOB  | PI |
| 19/05/2016                                                                       | I    | INV 0006         | 5000/000 | A COMPANY          | 0.00  | 10.00  | \$R |      |      | 5  |
| 19/05/2016                                                                       | I    | INV 0006         | 4800/020 | A COMPANY          | 0.00  | 0.60   | SR. |      |      | 5  |
| 19/05/2016                                                                       | I    | INV 0006         | 3000/A01 | SALES              | 10.60 | 0.00   |     |      |      | 5  |
| 19/05/2016                                                                       | I    | DO 00001<br>(RV) | 5100/002 | REVERSAL-A COMPANY | 10.00 | 0.00   | SR  |      |      | 5  |
| 19/05/2016                                                                       | I    | DO 00001<br>(RV) | 4800/020 | REVERSAL-A COMPANY | 0.60  | 0.00   | SR  |      |      | 5  |
| 19/05/2016                                                                       | I    | DO 00001<br>(RV) | 5100/001 | REVERSAL-SALES     | 0.00  | 10.60  |     |      |      | 5  |
|                                                                                  |      |                  |          |                    | 21.20 | 21.20  |     |      |      |    |

#### Inventory & Billing – DO with status Posted / Submitted:

Editing or deleting is NOT allowed for Delivery Order with status "Posted" or "Submitted"

| I-Invoiced | Delivery Orde | ers (21-days ruling) |       |           | Ref  | fresh     |
|------------|---------------|----------------------|-------|-----------|------|-----------|
| Date       | Refno         | Name                 | Total | Status    | Days |           |
| 02/04/2016 | DO 00002      | A COMPANY            | 10.00 | Submitted | 47   |           |
| 03/04/2016 | DO 00003      | A COMPANY            | 21.20 | Submitted | 46   |           |
| 05/04/2016 | DO 00005      | A COMPANY            | 19.08 | Submitted | 44   |           |
| 01/04/2016 | DO 00006      | A COMPANY            | 10.60 | Submitted | 48   |           |
| 01/04/2016 | DO 00007      | A COMPANY            | 10.60 | Submitted | 48   |           |
| 06/05/2016 | DO 00008      | A COMPANY            | 10.60 |           | 13   |           |
| 06/05/2016 | DO 00009      | A COMPANY            | 10.60 |           | 13   | $\square$ |

| Ð                                                     |                  | Add Delivery                            | Order       | X                                      |
|-------------------------------------------------------|------------------|-----------------------------------------|-------------|----------------------------------------|
|                                                       | Delivery Order   |                                         | Last DO No. | DO 03608                               |
| Period<br>Del. Order No.<br>Cust. No.<br>Name<br>Date |                  | ste From <u>S</u> O<br>Delivery Address | Bill Terms  |                                        |
| Ref. No. 2<br>Description                             | Single item (0%) | Messag<br>Not allow to d                | 1           | 0                                      |
| PO/SO No.<br>PO/SO No. (2)                            |                  |                                         | <u>0</u> K  |                                        |
| DO No. (1)                                            |                  |                                         | Remark 6    |                                        |
| DO No. (2)                                            |                  |                                         | Remark 7    |                                        |
| Remark 0                                              |                  |                                         | Remark 8    |                                        |
| Remark 1                                              |                  |                                         | Remark 9    |                                        |
| Remark 2                                              |                  |                                         | Remark 10   |                                        |
| Remark 3                                              |                  |                                         | Remark 11   |                                        |
|                                                       | ► ► <i>₽</i>     | SMS                                     | Add         | Body <u>P</u> rint <u>D</u> elete Exit |

#### Posted / Summitted Delivery Order – Remove / Change Tolnv

Enhancement has been made to handle the financial entries reversal when user attempt to remove the link between Delivery Order and Invoice.

#### Important Note\*

GST reversal will be auto removed from Accounting once the link has been removed. Please remember to regenerate your GST-03 if you have done your submission earlier to ensure correct GST resubmission.

|                                                                                                    | UBS Inventory and Billing |    |         |     |            |          |                   |               |            |   |
|----------------------------------------------------------------------------------------------------|---------------------------|----|---------|-----|------------|----------|-------------------|---------------|------------|---|
| 1                                                                                                    | Туре                      |    | Ref.no. | Pd. | Date       | A/C No.  | Name              | Amount        | To Invoice | ^ |
| Þ                                                                                                    | DO                        | DO | 00001   | 4   | 01/04/2016 | 3000/A01 | A COMPANY         | 10.60         |            | 1 |
|                                                                                                    | DO                        | DO | 00004   | 4   | 04/04/2016 | 3000/A01 | A COMPANY         | 20.60         | INV 0004   |   |
|                                                                                                    | DO                        | DO | 03607   | 3   | 01/03/2016 | 3000/100 | FC Customer       | 3.53          | INV 0002   | ] |
|                                                                                                    | DO                        | DO | 03608   | 3   | 02/03/2016 | 3000/101 | FC Customer (USD) | 2.65          | INV 0003   | 1 |
| Caution !<br>GST Reversal for linked Delivery Order will be removed from Accounting.<br>Do you want to proceed? |                           |    |         |     |            |          |                   |               |            |   |
| _                                                                                                    |                           |    |         |     |            |          | Y                 | es <u>N</u> o |            | - |

#### Posted / Summitted Delivery Order – Remove Last Year Transactions

If there is any Posted / Submitted Delivery Order, new message will be shown in "Remove Last Year Transactions – DO" screen and you can decide whether to proceed for removing last year transactions.

| Φ       | Non-Accounting Bill                                                                                                    |  |  |  |  |  |  |  |
|---------|----------------------------------------------------------------------------------------------------|--|--|--|--|--|--|--|
|         | Remove Last Year Transactions - DO                                                                                                    |  |  |  |  |  |  |  |
| Date Fr | om 01/01/1980                                                                                                    |  |  |  |  |  |  |  |
| Dati    | Remove Last Year Transactions                                                                                                    |  |  |  |  |  |  |  |
| _       | Caution !<br>There are 1 delivery order(s) posted and/or submitted for GST Return.<br>Please take note that once removed, these records are permenanetly deleted from the system.<br>Please remember to adjust the GST Output at the point when the Sales Invoice is being issued.<br>Do you want to proceed?<br><u>View</u> Proceed <u>Cancel</u> |  |  |  |  |  |  |  |

### <u>GST Audit File – Bill Listing</u>

You can now view the detail of Posted / Submitted Delivery Order via Accounting  $\rightarrow$  Periodic  $\rightarrow$  GST Audit File  $\rightarrow$  Billing Listing.

|                                                  |                      |               | UBS                                                              | S ACCOUNTING SYSTEM        |
|--------------------------------------------------|----------------------|---------------|------------------------------------------------------------------|----------------------------|
| Period From<br>Period To<br>Date From<br>Date To | 1 P<br>5 P<br>12/12, | /             | Ref.No. From<br>Ref.No. To<br>Cust/Supp No. F<br>Cust/Supp No. 1 | O E Passiva O 10 All Bills |
| Date                                             | Pd Type              | Reference No. | Cust/Supp. No.                                                   | Name Amount                |
| 01/04/2016                                       | 4 DO                 | DO 00001      | 3000/A01                                                         | A COMPANY 10.60            |
| 02/04/2016                                       | 4 DO                 | DO 00002      | 3000/A01                                                         | A COMPANY 10.00            |
| 03/04/2016                                       | 4 DO                 | DO 00003      | 3000/A01                                                         | A COMPANY 21.20            |
| 04/04/2016                                       | 4 DO                 | DO 00004      | 3000/A01                                                         | A COMPANY 20.60            |
| 05/04/2016                                       | 4 DO                 | DO 00005      | 3000/A01                                                         | A COMPANY 19.08            |
| 01/04/2016                                       | 4 DO                 | DO 00006      | 3000/A01                                                         | A COMPANY 10.60            |
| 01/04/2016                                       | 4 DO                 | DO 00007      | 3000/A01                                                         | A COMPANY 10.60            |
| 01/03/2016                                       | 3 DO                 | DO 00011      | 3000/A01                                                         | A COMPANY 10.60            |
| 01/03/2016                                       | 3 DO                 | DO 00012      | 3000/A01                                                         | A COMPANY 10.60            |
| 01/03/2016                                       | 3 DO                 | DO 00013      | 3000/A01                                                         | A COMPANY 10.60            |
| 01/03/2016                                       | 3 DO                 | DO 00014      | 3000/A01                                                         | A COMPANY 10.60            |
| 01/03/2016                                       | 3 DO                 | DO 00015      | 3000/A01                                                         | A COMPANY 10.60            |
| 01/03/2016                                       | 3 DO                 | DO 00016      | 3000/A01                                                         | A COMPANY 10.60            |
| 01/03/2016                                       | 3 DO                 | DO 00017      | 3000/A01                                                         | A COMPANY 10.60            |
| 01/03/2016                                       | 3 DO                 | DO 00018      | 3000/A01                                                         | A COMPANY 10.60            |
| 01/03/2016                                       | 3 D0                 | DO 00019      | 3000/A01                                                         | A COMPANY 10.60            |
| 01/03/2016                                       | 3 DO                 | DO 00020      | 3000/A01                                                         | A COMPANY 10.60            |
|                                                  |                      | 100 00000     | 00000 1200                                                       |                            |
| <u>D</u> etails                                  |                      |               |                                                                  | Cancel                     |

# **GST Audit File**

The GST Audit File feature has been restructured to provide better handling for transactions as listed below:

- 1. Prepayment
- 2. Importation of Goods
- 3. Gift Rule
- 4. Delivery Order 21days ruling

## **GST Bad Debt relief**

The GST Bad Debt Relief feature has been restructured to provide better handling for transactions where outstanding more than 6 months. Instead of days, the calculation has been enhanced to follow calendar month or complete month.

**Example:** Invoice issued at 15<sup>th</sup> January 2017. For monthly taxable period, the sixth month expires at the end of June and the bad debt relief shall be claimed in July taxable period.

## **GST Registration Number**

SageUBS is now enhanced to have confirmation box if there is any changes made in GST Registration number field.

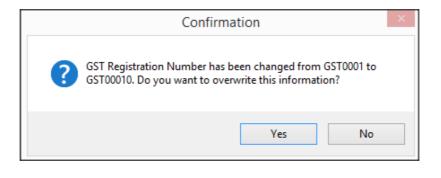

# **GST Prepayment – Reverse Adjustment**

i. Reverse adjustment entries will be generated automatically when the offset prepayment has been reverse out.

# Example:

| Ref. No.                | Description                                                          | Taxable Sales | Tax Collected |  |  |  |  |
|-------------------------|----------------------------------------------------------------------|---------------|---------------|--|--|--|--|
| Prepayment              |                                                                      |               |               |  |  |  |  |
| PP 00001                | Prepayment                                                           | 1415.09       | 84.91         |  |  |  |  |
| <b>Original Invoice</b> |                                                                      |               |               |  |  |  |  |
| INV 00001               | Tax Invoice                                                          | 500.00        | 30.00         |  |  |  |  |
| GST entries after Pr    | epayment offset against Invoice                                      |               |               |  |  |  |  |
| INV 00001 (RV1)         | REVERSAL – Tax Invoice                                               | -500.00       | -30.00        |  |  |  |  |
| Reverse adjustment      | Reverse adjustment entries after reverse out the prepayment (offset) |               |               |  |  |  |  |
| INV 00001 (RA1)         | REVERSAL ADJ – Tax Invoice                                           | 500.00        | 30.00         |  |  |  |  |

# Issues that have been addressed

| No | Case ID   | Brief Description                                                                                                    |
|----|-----------|----------------------------------------------------------------------------------------------------|
| 1  | 37-130890 | Alert message prompt during GST-03 generation when there is a Un-<br>invoiced DO more than 21days found in system with different taxable<br>period                                                                                                    |
|    |           | Solution : Alert message will be shown during GST-03 generation when the Un-invoiced DO more than 21days found under same taxable period                                                                                                    |
| 2  | 37-130896 | Output tax GL account for posted/submitted DO (GST 21days Ruling)<br>become 0000/000 if the GL account mapping under Accounting – GST<br>Setting was blank or no GL account is mapped.<br>Solution : Enhancement has been made to allowed user to map the<br>GL account for DO-21days Ruling under Accounting – GST Setting.<br>Data patching is needed for existing transaction. |
| 3  | 37-131368 | Existing GST-03 record is not allowed to edit if there is Un-invoiced DO<br>more than 21days found under same taxable period.<br>Solution : Existing GST-03 record is allowed to edit if there is Un-<br>invoiced DO more than 21days found under same taxable period.<br>New DO transaction (more than 21days) will be included in the new<br>version of GST-03 as well.         |

| 4  | 37-131529 | Financial entries not tallied if Invoice linked to posted/submitted DO (21days Ruling) with discount amount.                                                     |
|----|-----------|----------------------------------------------------------------------------------------------------|
|    |           | Solution : Enhanced the GST Reversal to follow the original posted/submitted DO. All the changes in the invoice body will be shown at double entries of invoice. |
| 5  | 37-132141 | The GST output tax amount for Un-invoiced DO in the DO List Report<br>at Item 5a details of GST-30 is duplicated                                                 |
|    |           | Solution : Enhanced to show un-invoiced DO detail under tax code instead of DO list report at 5a details of GST-03. DO listing has disabled to avoid confusion.  |
| 6  | 37-132145 | Result show differently between viewing and printing of GST-03 record                                                                                            |
|    |           | Solution : Same result will be shown between viewing and printing of GST-03 record.                                                                              |
| 7  | 37-132310 | Incorrect information shown in GAF for posted/submitted un-invoiced                                                                                              |
|    | 37-134589 | DO (GST 21days Ruling)                                                                                                    |
|    |           | Solution : Correct result shown for posted/submitted un-invoiced DO (GST 21days Ruling)                                                                          |
| 8  | 37-134510 | Cash Sales and posted/submitted un-invoiced DO (GST 21days Ruling)<br>not showing in GAF – XML file.                                                             |
|    |           | Solution : Cash Sales and posted/submitted un-invoiced DO (GST 21days Ruling) shown in GAF – XML file.                                                           |
| 9  | 37-134707 | The Total Input Tax amount & Total Output Tax amount in Part B :<br>Return Details are Not Tally with the Grand Total of Item 5a details and<br>Item 6a details. |
|    |           | Solution : Go to Accounting > Housekeeping > File Organisation ><br>Click on [OK] button. Correct result will be shown after run File<br>Organisation process.   |
| 10 | 37-134781 | Receipt missing in the search Receipt Listing                                                                                                    |
|    |           | Solution : Go to Accounting > Housekeeping > File Organisation ><br>Click on [OK] button. Correct result will be shown after run File<br>Organisation process.   |
| 11 | 37-135052 | Wrong taxable period captured for GST Bad Debt Relief transactions.<br>Taxable period is not updated after edit and save.                                        |
|    |           | Solution : Taxable period will be updated correctly after editing GST Bad Debt relief transaction.                                                               |
| l  | <u> </u>  |                                                                                                    |

|    | 1          |                                                                                                    |
|----|------------|----------------------------------------------------------------------------------------------------|
| 12 | 37-135362  | GL data missing in GAF of XML format.                                                                                                    |
|    |            | Solution : GL data shown in GAF of XML format.                                                                                                    |
| 13 | 37-136056  | The Invoice no., Invoice Date and Reason Description are not printed<br>in the same line in the printed Purchase Debit Note.                                                                                                    |
|    |            | Solution : Change layout of report so that the Invoice No., Invoice Date and Reason Description are aligned on the line top.                                                                                                    |
| 14 | 37-136218  | The Period setting in the function of Aging reports for Debtors and<br>Creditors is not function in producing the debtor and creditor aging<br>reports. The generated aging report is instead based on the system<br>login date and it is not according to the Period setting in the Aging<br>Report function. |
|    |            | Solution : Correct result will be shown based on the setting of the report.                                                                                                    |
| 15 | 37-139588  | Database Optimizer is prompted when click on Save as Final in GST<br>Return Wizard                                                                                                    |
|    |            | Solution : GST Return save successfully without error message                                                                                                    |
| 16 | 93-132537  | Incorrect balance shown in Item Batch Status report.                                                                                                    |
|    |            | Solution : Correct balance shown in Item Batch Status report.                                                                                                    |
| 17 | 293-134957 | Amount in [Edit] button of the GST-03 Part C: Additional Information – 19) Others was blank.                                                                                                    |
|    |            | Solution : Amount in [Edit] button of the GST-03 Part C: Additional<br>Information – 19) Others showing the correct amount.                                                                                                    |
| 18 | 293-134961 | Data Optimizer message prompt when generating GST-03                                                                                                    |
|    |            | Solution : GST-03 is able to generate successfully.                                                                                                    |
| 19 | 293-135149 | Duplicate bad debt relief transaction was found.                                                                                                    |
|    |            | Solution : Duplicate record will be removed after run File Organization process.                                                                                                    |
| 20 | 301-136573 | Incorrect description shown in Lampiran 2 for Bad Debt Relief and Bad<br>Debt Recovered transactions                                                                                                    |
|    |            | Solution : Correct description shown in Lampiran 2 for Bad Debt<br>Relief and Bad Debt Recovered transactions                                                                                                    |
| 21 | 316-133324 | The terms should be credit purchase code and purchase return code instead of Credit sales code and Sales Return code.                                                                                                    |
|    |            | Solution : Changing the label from Credit Sales code and Sales Return code to Credit Purchase code and Purchase Return code                                                                                                    |

| 22 | 316-136407 | Run Time Error while upgrading database.                                                           |
|----|------------|----------------------------------------------------------------------------------------------------|
|    |            |                                                                                                    |
|    |            | Solution : No error message shown when upgrading database.                                         |
| 23 | 321-133901 | Run Time Error when generating GST Return                                                          |
|    |            | Solution : No error message shown when generating GST Return                                       |
| 24 | 321-135506 | Data missing in Goods and Service Tax Report after generated by using convertor function.          |
|    |            | Solution : Data shown correctly in Goods and Service Tax Report                                    |
|    |            | after generated by using convertor function.                                                       |
| 25 | 322-135968 | Run Time Error when creating Sundry Expenses transaction.                                          |
|    |            | Solution : No error message shown when creating Sundry Expenses transaction.                       |
| 26 | 322-137391 | GST amount not showing in the convertor's report                                                   |
|    |            | Solution : GST amount show in the convertor's report.                                              |
| 27 | 348-133762 | Run Time Error when exporting excel file in Product Sales report                                   |
|    |            | screen.                                                                                            |
|    |            | Solution : No error message when exporting excel file in Product Sales report screen.              |
| 28 | 348-136104 | Error message shown when viewing tax report for Singapore GST                                      |
|    |            | Solution : No error message shown when viewing tax report for Singapore GST.                       |
| 29 | 354-139356 | Error message shown during changing the taxable period in GAF generator screen                     |
|    |            | Solution : No error message shown during changing the taxable period in GAF generator screen       |
| 30 | 370-137235 | Run Time Error when viewing Goods and Service Tax report in Non-<br>Malaysia GST company.          |
|    |            | Solution : No error message when viewing Goods and Service Tax report in Non-Malaysia GST company. |

\*\*\* END \*\*\*